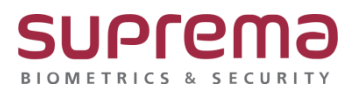

## **BioStar 2 근태데이터가 나오지 않습니다.**

**SUPREMA / 기술지원팀**

COPYRIGHT@SUPREMA. ALL RIGHTS RESERVED

## **[정의]**

☞ "BioStar 2 근태설정은 이상없으나 특정사용자 데이터가 나오지 않음"

## **[확인사항]**

- 1) " 장치연결 상태가 "정상"으로 되어있는지 확인"
	- > BioStar 2 로그인
	- > 장치 메뉴 클릭
	- > 장치 상태가 "정상"인지 확인

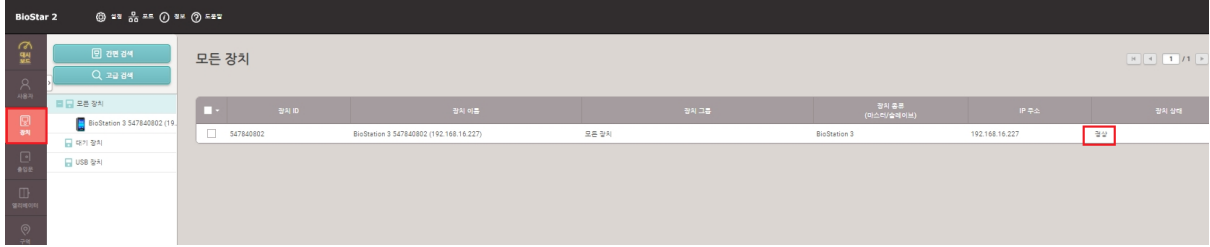

> 장치 상태가 "연결 끊김"일 경우 통신연결 상태 확인 및 복구를 진행

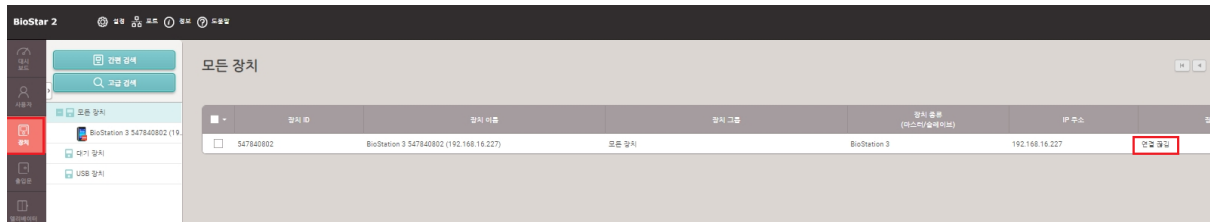

COPYRIGHT@SUPREMA. ALL RIGHTS RESERVED

- 2) "근무스케줄"에 인원맵핑이 정상적으로 되어있는지 확인
	-
	- - > BioStar 2 로그인
		-
	- -
		- > 근태 관리 메뉴 클릭
		- > 근무스케줄에서 등록한 정보 클릭
		-
		-
		- > 근무스케줄 창이 나옴
		-
		-
		- > 추가된 사용자에 "근태 누락 사용자"가 있는지 확인
- 
- > 없을 경우 그룹의 사용자에서 해당 사용자를 선택 후 하단의 "선택된 사용자 추가" 버튼을 눌러 오른쪽으로 이동
- > 우측 하단의 확인 버튼을 클릭

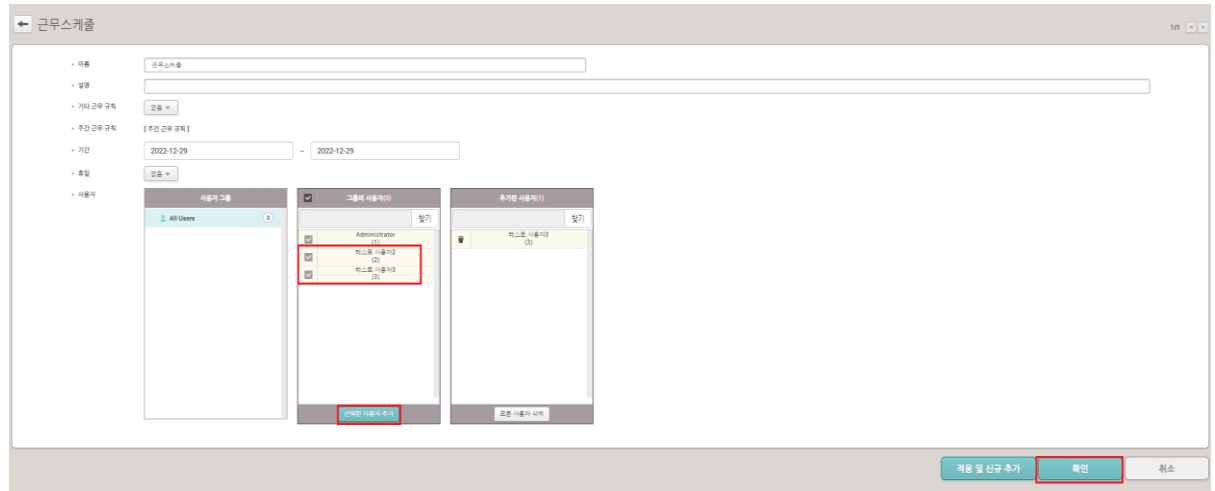

※ 상기 절차 수행 시 문제가 해결되지 않는다면, 슈프리마 고객센터 1522-4507(ARS 2번)로 연락을 해주시기 바랍니다.